# C2000: il portale del censimento

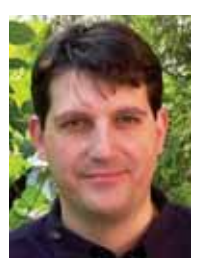

Matteo Borioli,Ustat

Queste informazioni sono strutturate in quattro sezioni: **i dati possibili, i dati, le analisi possibili e le analisi** (figura A).

Sotto la definizione "I dati possibili" sono presentate le informazioni raccolte, vale a dire le variabili dei tre censimenti disponibili<sup>2</sup> e le loro caratteristiche,come ad esempio i valori che possono assumere o le classificazioni operate. Il termine "I dati" indica invece i risultati di questa raccolta, presentati sotto forma di tabelle. Lo stesso vale per la seconda coppia di termini.In "Le analisi possibili" troviamo sia dei progetti di ricerche non ancora avviate,sia i lavori già in cantiere.Scegliendo il percorso di "Le analisi" avremo invece i lavori che sono già stati realizzati.

**C2000**

# Premessa

Il censimento della popolazione,effettuato ad intervalli decennali,offre una grande quantità di informazioni sulla popolazione del nostro paese.Nei suoi 150 anni di vita le informazioni raccolte sono notevolmente aumentate.

La rilevazione oggi non si interessa più soltanto al numero di persone domiciliate in Svizzera,ma permette di evidenziare fenomeni demografici, economici,sociali,geografici e culturali.

Il sito del censimento 2000 (**C2000**) nasce dal desiderio di far conoscere la grande ricchezza e potenzialità di questo strumento,già ampiamente utilizzato dall'Amministrazione pubblica e da ricercatori, ad un pubblico più vasto.Si pensa in modo particolare alle scuole del cantone di ogni livello,che potrebbero trovarvi una materia prima ancora grezza da trasformare in materiale didattico utilizzabile in diverse discipline.

Il censimento del 2000 chiude un secolo di rilevamenti: là dove è possibile<sup>1</sup> il sito C2000 permette al suo visitatore di avere una visione completa degli ultimi 100 anni di attività.

# La struttura del portale

Il visitatore del sito C2000 ha la possibilità di trovare in pochi passaggi ("clic") le informazioni di cui necessita.

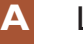

### Le 4 sezioni del sito C2000

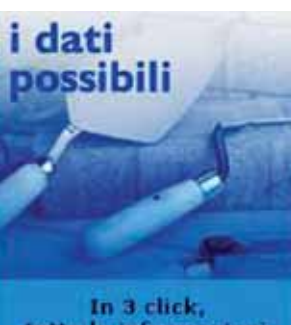

tutte le informazioni<br>sulle variabili

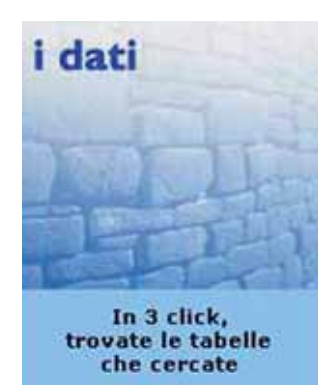

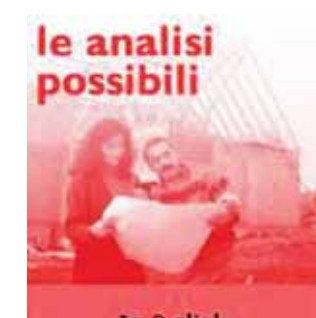

In 3 click, le analisi progettate le analisi In 3 click, le analisi già fatte

<sup>1</sup> Come già accennato sopra, la qualità e la quantità dei dati raccolti è aumentata col passare del tempo.In alcuni casi si sono introdotte nuove definizioni o è stato necessario aggiornarle.Tutto questo ha reso più difficile e non sempre possibile il confronto storico di alcuni dati.

<sup>2</sup> Il censimento degli individui, il censimento delle economie domestiche ed il censimento degli edifici e delle abitazioni.

## **B** Schema riassuntivo per le variabili del censimento individui, area tematica "individuo"

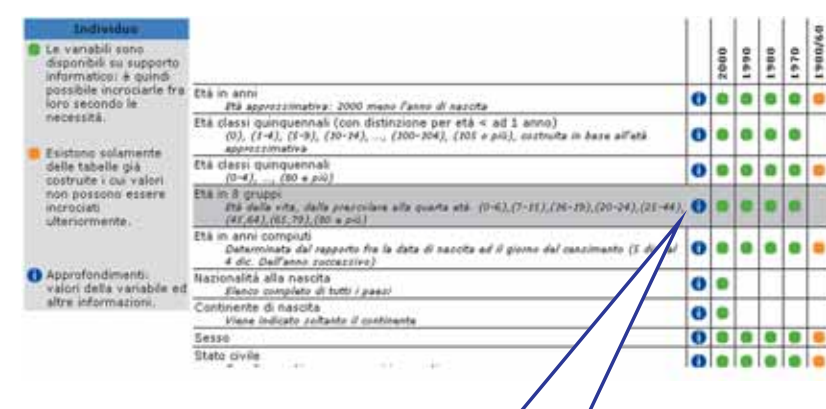

Queste quattro sezioni non devono essere intese come dei compartimenti, bensì come degli organi facenti parte di una sola entità,vale a dire il censimento.

Quando un ricercatore è interessato ad ottenere determinate informazioni,potrà esplorare tutti i settori di C2000.Potrà conoscere i documenti esistenti,controllare le variabili a disposizione,cercare le tabelle necessarie ad avvalorare determinate ipotesi e così via,alternando le diverse funzioni offerte dal portale.

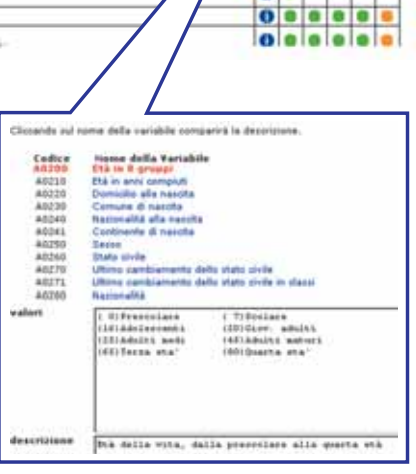

# Dove ti porta il sito

Ognuna delle quattro sezioni del sito offre dei prodotti specifici:

- "i dati possibili" le informazioni raccolte con i censimenti;
- "i dati" le tabelle:
- "le analisi possibili" l'elenco dei progetti di analisi e dei lavori già in cantiere;

"le analisi" l'elenco delle analisi già fatte. Tutti questi prodotti possono essere consultati a schermo o facilmente scaricati per essere esaminati successivamente.

#### **I dati possibili**

Nella figura B è riportata una delle informazioni che si possono ottenere al termine del percorso de "I dati possibili".Ne esistono diverse, una per ogni area tematica individuata in ogni censimento (censimento individui,censimento economie domestiche,censimento edifici ed abitazioni)

Oltre al nome della variabile e a una breve descrizione, viene indicato il tipo di dato disponibile:

- un puntino verde ci segnala che la variabile è disponibile su base informatica (è possibile incrociare fra loro tutte le variabili);
- un puntino arancione rende invece attenti che il dato è disponibile unicamente su §carta¨, in tabelle precostituite,ciò che rende impossibile ulteriori incroci;
- infine l'assenza di puntini significa che il dato non è stato raccolto.

Il pulsante  $\bullet$  aziona una finestra supplementare nella quale si trovano i valori assunti da ogni variabile nell'ultimo censimento ed altre informazioni di carattere generale e metodologico.

Ad esempio nel 2000 i Testimoni di Geova e le confessioni neoapostoliche figurano tra i protestanti, mentre nei censimenti precedenti venivano registrati come appartenenti ad "altre confessioni cristiane".

#### **I dati**

Il prodotto disponibile in "I dati" è rappresentato da tabelle di varie tipologie:

- ¥ una tabella riassuntiva degli ultimi 40 anni per il Ticino e la Svizzera;
- una serie di tabelle preconfezionate da ricercare nella banca dati;
- delle tabelle personalizzate che possono essere richieste tramite e-mail.

La figura C rappresenta un esempio di tabella disponibile nella banca dati.

Per limitare la complessità di queste tabelle si utilizzano al massimo quattro variabili, due per riga e due per colonna, al fine di permettere a chiunque visiti il sito,esperto o meno, di interpretare facilmente i dati.

E' consigliabile visionare lo schema della struttura della tabella prima di scaricarla (figura D).

**C** Esempio di una tabella che si può trovare nella banca dati C2000

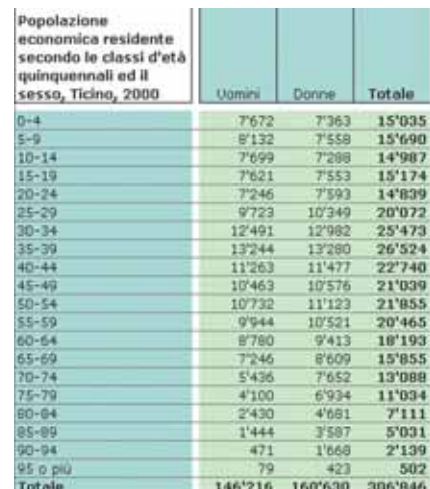

# $\bullet$  Come accedere al sito C2000 passando dal sito dell'Ufficio di statistica: **http://www.ti.ch/DFE/USTAT/default 2.asp**

z **Come contattarci: C2000.info@ti.ch**

**C2000**

### **D** La struttura della tabella

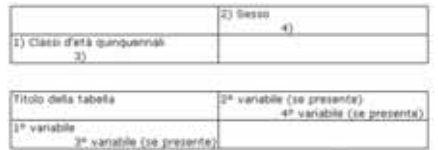

una ricchissima fonte di informazioni utilizzabili in diverse discipline. Un esempio è quello del ritratto del proprio comune,che per le scuole elementari sarà puramente descrittivo, mentre, col proseguire dei cicli di studio,potrà assumere caratteristiche più complesse,come un'analisi storica dei dati, lo studio di un fenomeno particolare (pae-

#### **Le analisi**

Quando un'analisi si conclude essa viene inserita nell'archivio denominato "le analisi". In questo non figurano solamente le ricerche effettuate con i dati del 2000,ma sono comprese anche le analisi realizzate a partire dai dati dei censimenti precedenti.

Le indicazioni presenti in queste schede

#### **Le analisi possibili**

Questa sezione del sito è stata concepita in modo da ottenere rapidamente un elenco dei lavori che è possibile sviluppare o che si stanno già realizzando a partire dai dati dei censimenti. La ricerca va eseguita utilizzando uno dei quattro argomenti disponibili (titolo,autore, tema e "progettista"), mentre l'elenco dei risultati (figura E) è strutturato secondo i sei campi seguenti:

- titolo.
- sottotitolo,
- progettista (proposto da),
- stato dei lavori,
- tema
- sotto tema.

Al prodotto finale delle "analisi possibili" si accede attraverso lo stesso titolo:un doppio "clic" apre un documento nel quale vengono riassunte le informazioni principali dell'analisi. Questo vale soprattutto per quei lavori che sono in fase di preparazione e per i quali è possibile specificare i dati riguardo l'autore, la premessa metodologica, le ipotesi di lavoro,la struttura dell'analisi e le previsioni sui tempi di realizzazione.

Per gli altri progetti le informazioni disponibili non sempre saranno così dettagliate.

Le analisi proposte in questo elenco saranno anche da interpretare come dei suggerimenti,degli stimoli ad intraprendere uno studio su l'uno o l'altro argomento,adattando il soggetto di studio ed il tipo di approfondimento a seconda degli obiettivi fissati. Si pensi, in modo particolare, alle scuole, dalle elementari alle medio superiori, che potranno trovare nei dati del censimento

#### **E** Esempio di risultati della ricerca effettuata in "Le analisi possibili"

# .<br>1 senza religione in Svizzera<br>Analisi delle caratteristiche socio-demografiche e della situazione famigliare delle persone che si dichiarano senza appartenenza religiosa. Evoluzione 1970-2000 e distribuzione geografica. proposto da: UST<br>stato dei lavori: Progettato

tema: Cultura e società<br>sottotemi: Stato e struttura della popolazione

se residenziale, industriale, ...) o lo sviluppo ad un livello territoriale maggiore (quale il comprensorio,la sub - regione o la regione).

Infine va ricordato che suggerimenti e commenti per ogni analisi presente nel sito sono non solo graditi ma fortemente "desiderati" da chi gestisce il sito, come momento di una "interattività", di una circolazione sociale degli spezzoni di conoscenza delle realtà costruite a partire dal censimento. Questi verranno aggiunti al documento contenente le informazioni principali dell'analisi.

(figura F) offrono informazioni bibliografiche più approfondite rispetto a quelle contenute in "le analisi possibili".

- In particolare si trovano:
- l'anno di pubblicazione,
- l'autore, il titolo ed il sottotitolo,
- l'edizione, il tipo di pubblicazione ed il numero di pagine,
- il tema ed i sotto temi.

Viene inoltre indicato il tipo di prodotto consultabile con un doppio "clic" sul titolo che può essere l'indicazione sulla reperibilità, una scheda riassuntiva dell'analisi oppure il lavoro completo, come un articolo od un comunicato stampa.

# **F** Esempio di risultati della ricerca effettuata in "Le analisi"

tipo di prodotto che trovate: Bibliografia  $(1993)$ lust Gli anni Ottanta: un decennio di rapidi cambiamenti. Risultati definitivi del censimento 1990. Servizio informazioni edizioni:UST pubblicazione: Informazioni statistiche, nº 5 *puomessuve: Informazioni suausuune, n*<br>*numero di pagine:* 22<br>*tema:* Stato e struttura della popolazione sottoterni: Stato e struttura della popolazion

# **G** La finestra informativa "Che cos'è una tabella"

Anche in questo caso,come per "le analisi possibili",man mano che ci giungeranno, verranno aggiunti gli eventuali commenti e le impressioni dei visitatori del sito.

# Come ci si arriva

Come si può constatare nella schermata iniziale,i percorsi sono diversi,ma tutti hanno in comune il numero ridotto di passaggi per trovare le informazioni desiderate (Fig. A).

Qui di seguito vengono presentati il percorso e le scelte da eseguire per trovare una tabella nella banca dati.

# i dati

#### **La ricerca di una tabella nella banca dati**

Dopo aver selezionato "I dati", che, come indica la didascalia, permette di trovare le tabelle,si apre una pagina nella quale è possibile scegliere più prodotti:

- la tabella sinottica;
- la ricerca di tabelle nella banca dati ("le 837 tabelle");
- la richiesta di tabelle personalizzate.

Nel riquadro con sfondo grigio intitolato "Che cos'è una tabella" (figura G) appare una delle numerose finestre informative distribuite all'interno del sito.

#### **La scelta dell'universo**

Il primo passo per ricercare le tabelle consiste nel selezionare l'universo desiderato:la scelta verte fra tre diversi livelli geografici (Svizzera,Ticino e comune) a seconda del tipo di censimento e degli anni nei quali i dati sono stati raccolti, per un totale di 18 scelte possibili.

Esiste inoltre una diciannovesima possibilità che offre unicamente delle schede per ogni comune (figura H).

#### Che cos'è una tabella

#### Popolazione economica residente secondo il sesso e la nazionalità, sub regione Leventina, 2000

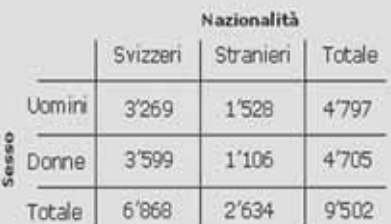

#### **Un Universo**

Popolazione economica 2000 della Leventina

lla incrocio sesso e nazionalità

nota: passando con il mouse sopra il testo verrà<br>visualizzata sulla tabella la definizione.

# **H** La scelta dell'universo

#### Le 837 tabelle

Qui potete trovare subito una serie di tabelle preconfezionate seguendo le indicazioni.

> Iniziate con il scegliere l'universo che vi interessa, in seguito scegliete

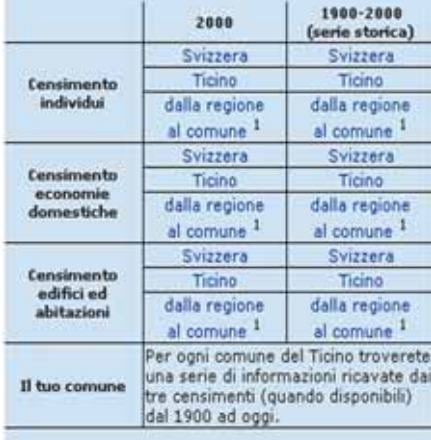

1; le righe della tabella riportano nell'ordine i dati per distretto, regione, sub-regione, comprensorio comune

#### **La scelta delle variabili**

Dopo aver selezionato l'universo desiderato,bisogna operare un'ulteriore scelta:le variabili da incrociare (figura I).

Il riquadro con sfondo grigio sulla sinistra dello schermo spiega il criterio con il quale le variabili presenti nel corpo centrale della schermata sono state elencate. Si tratta di una prima grande suddivisione in variabili principali e variabili secondarie.Per le prime trovate sempre almeno una tabella nella banca dati,mentre,per le seconde,questa disponibilità non è garantita.

Le variabili secondarie,molto più numerose delle principali, sono state ulteriormente suddivise secondo le aree tematiche alle quali appartengono,in modo che risulti più facile rintracciarle.

Le istruzioni sono contenute nel testo presente nel corpo centrale della pagina, istruzioni da seguire per poter avviare correttamente la ricerca:è importante non scegliere più di quattro variabili.

La selezione avviene "cliccando" sul quadratino corrispondente alla variabile.E' possibile annullare tutte le selezioni effettuate attraverso il pulsante "ripristina il modulo",mentre con "cerca statistiche" la richiesta viene inoltrata alla macchina.

#### **I risultati della ricerca**

Le prime informazioni che compaiono sulla schermata (figura L) riguardano i termini della ricerca:l'universo e le variabili.

Di seguito, in grassetto, si legge l'esito dell'interrogazione alla banca dati: in questo caso la tabella con le quattro variabili selezionate (classi d'età quinquennali,sesso,nazionalità e tipo di economia domestica) per gli individui del Ticino 2000 non esiste ancora.

Esistono però altre tabelle che contengono alcune delle variabili selezionate.

Se la ricerca ha un esito negativo e se fra le tabelle proposte non vi è una valida alternativa,si può ricorrere direttamente al nostro servizio tramite una richiesta via e-mail. L'elaborazione dei dati per l'informazione

# **C2000**

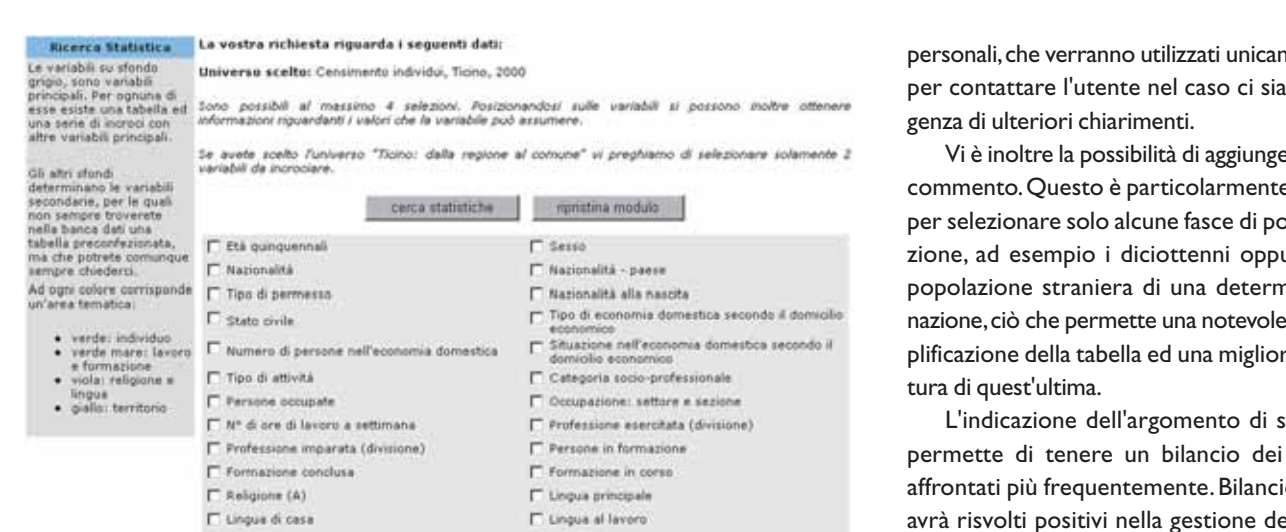

**L** I risultati della ricerca

La vostra richiesta riguarda i seguenti dati: Universo scelto: Censimento individui, Ticino, 2000

#### Variabili Selezionate:

- · Etă quinquennali
- Sesso<br>● Nazionalità<br>● Tipo di attività
- 

La tabella che state cercando non è stata trovata.<br>La ricerca ha però prodotto queste soluzioni<br>che comprendono alcune delle variabili ricercate.

In particolare con:

- $\frac{180}{200}$  Etá quinquennali (15 kb)
- 霸 - Età quinquennali - Sesso - (16 kb)
- Eté quinquennali Sesso Nazionalità (18 kb) 8) - Età quinquennali - Nazionalità - (15 kb)
- <sup>8</sup> Sesso (13 kb)
- $\Box$  Sesso Nazionalità (14 kb)
- 8 Nazionalità (13 kb)

Se fra le alternative proposte non avete trovato quella che fa al vostro caso, potete richiedere la vostra

richiesta necessita però di qualche giorno. Per ovviare a questi inconvenienti e nell'attesa di ricevere i dati, l'impiego delle soluzioni con un numero minore di variabili, precedentemente illustrate,può essere una valida alternativa.

#### **Il modulo per la richiesta via e-mail di tabelle**

Con questa pagina si conclude la ricerca delle tabelle nel caso in cui queste non sono state trovate. Le scelte operate precedentemente,ossia la definizione dell'universo e delle variabili da incrociare vengono qui riassunte. Rimane solamente da stabilire la struttura desiderata per la tabella, cioè la posizione che ogni variabile deve prendere.

Per indicare la corretta ubicazione di ogni variabile si seleziona il numero corrispondente nella cella desiderata (figura M).

Infine, prima di inoltrare la richiesta, è necessario indicare in un modulo alcuni dati

nente per contattare l'utente nel caso ci sia l'esi-

Vi è inoltre la possibilità di aggiungere un e utile polaure la ninata semre let-

itudio permette di tenere un bilancio dei temi affrontati più frequentemente. Bilancio che el sito come l'aggiornamento dei dati secondo i reali bisogni degli utilizzatori. Ma non solo, verranno anche incoraggiate e stimolate le analisi nei settori che risultano meno coperti.

#### Informazioni supplementari riguardanti C2000

Sotto la voce "mappa del sito" è riassunta la struttura del portale. Come si può vedere dalla figura N,la rappre-

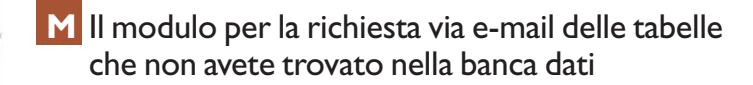

Questo modulo permette di richiedere la tabella ricercata non presente sul Sarete contattati al più presto e le informazioni vi saranno inviate tramite La richiesta che state inviando riguarda i seguenti dati: Universo scelto: Censimento individui, Ticino, 2000 Variabili Selezionate: 1. Etá quinquennali<br>2. Sesso<br>3. Nazionalità<br>4. Tipo di attività  $1 -$ Il numero che compare nei campi selezione qui sotto, corrisponde alle variabili che avete richiesto.<br>Selezionate l'ordine delle variabili e compilate il modulo sottostante<br>I campi con l'asterisco (\*) sono obbligatori! 2 з  $(1)$ 日回  $1<sub>2</sub>$ 4 日国

# **N** La mappa del sito

#### Censimento 2000 i dati nossibili Censimento degli individui L'individuo Il lavoro, la scuola e le altre attività Il territorio Lingua e religione Censimento delle economie domestiche Le economie domestiche in genere Le economie domestiche private I figli celibi - nubili nell'economia domestica Il capo famiglia ed il partner Le abitazioni Censimento degli edifici e delle abitazioni Gli edifici e le abitazioni nel territorio Gli edifici Le abitazioni Le economie domestiche e le persone i dati Tabella riassuntiva, dati dal 1970 al 2000 Le 837 tabelle (ricerca delle statistiche) le analisi possibili ricerca semplice ricerca avanzata le apalisi ricerca semplice ricerca avanzata mappa del sito

# **O** La finestra "contatti"

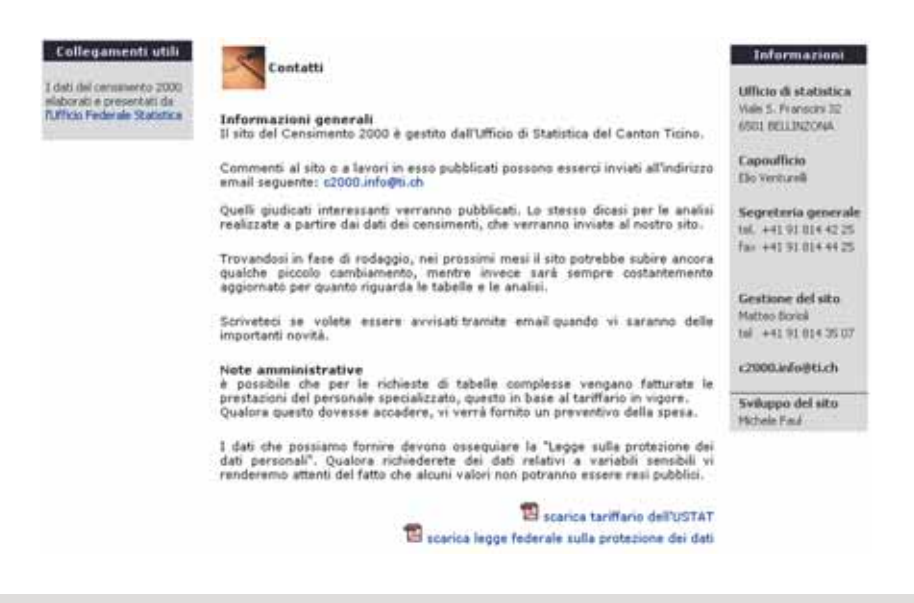

sentazione a cascata evidenzia il numero limitato di passaggi che bisogna effettuare per ottenere le informazioni.

La mappa è pure un utile strumento di navigazione all'interno del sito per coloro che già conoscono le potenzialità del portale.Infatti è sufficiente selezionare una delle voci per accedere direttamente alla pagina corrispondente, ciò che comporta un notevole risparmio di tempo.

Per conoscere il funzionamento ed il regolamento di C2000 è necessario accedere alla rubrica "Contatti" (figura 0). Qui vengono ricordati alcuni principi fonda-

mentali che reggono il sito. Com'è già stato più volte ricordato, l'utente è invitato ad esprimere le proprie opinioni riguardo al contenuto del sito ed alle analisi in esso presentate. Inoltre tutti coloro che lo desiderano possono inviare i propri progetti o lavori.Tutte queste comunicazioni saranno esaminate attentamente e,se di interesse generale, saranno a loro volta caricate sul portale come momento di partecipazione,di comunicazione fra gli utenti e i gestori del sito.

In questo senso il sito può essere visto come un luogo di discussione, una sorta di forum moderato.

In casi particolari,qualora la richiesta dell'utente dovesse superare determinati tempi di elaborazione,è previsto l'invio di un preventivo di spesa.

La distribuzione di informazioni riguardante la popolazione deve rispettare la Legge sulla protezione dei dati personali. Alcune strategie per impedire l'identificazione delle persone sono attuate automaticamente, come nel caso della confessione religiosa a livello comunale, dove i valori inferiori a 3 unità non sono indicati.

Qualora si desideri avere i dati originali sarà necessaria la stesura di un contratto che garantisca un uso corretto e confidenziale di queste informazioni.

Alla voce "contatti" vi è infine l'indirizzo di posta elettronica al quale è possibile scriverci ed alcuni collegamenti ad altri portali che si occupano di statistica e di censimenti,ad esempio il sito dell'Ufficio federale di statistica.